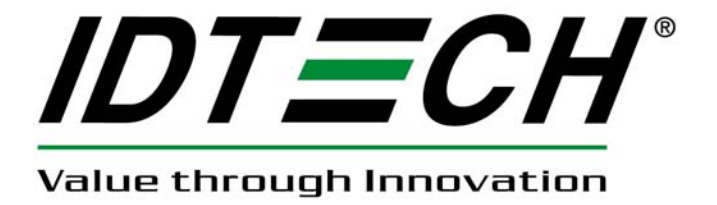

# **User Manual**

# **UniMag II Magnetic Stripe Reader For Mobile Devices**

**80110509-001-53 10/21/2011** 

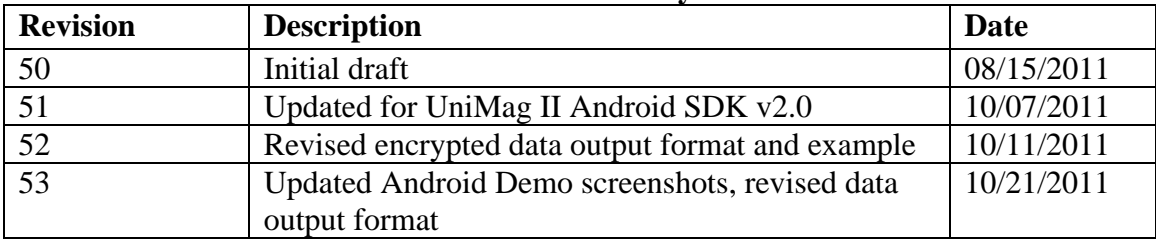

## **Revision History**

### **Table of Contents**

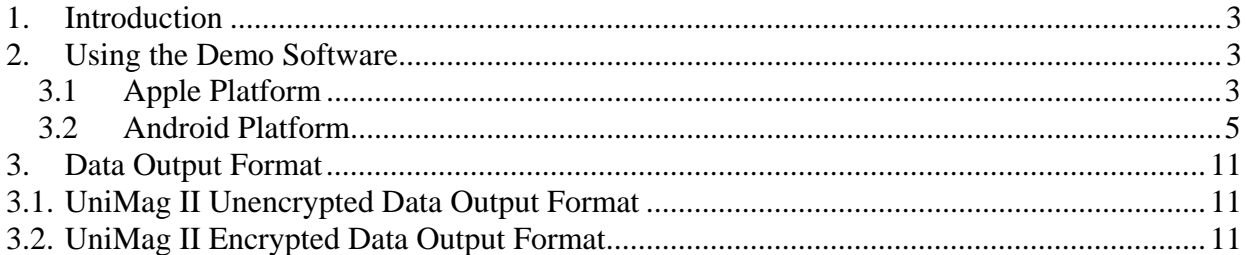

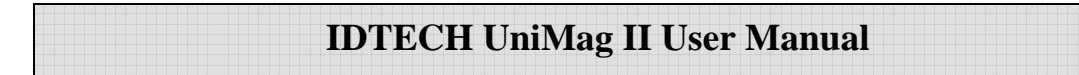

# **1. Introduction**

The UniMag II is a compact MagStripe reader designed for mobile devices. UniMag II reads up to 2 tracks of MagStripe data with encryption capability. It works on Apple iPod Touch, iPhone 3G/3GS/4, iPad, iPad 2 and selected Android platform devices. A complete list of supported device can be found on the ID TECH website.

For more information on Apple and Android SDK, please see the SDK user manual for each operating system.

# **2. Using the Demo Software**

## **3.1 Apple Platform**

Please compile the demo application that comes with the SDK on Mac using Xcode. For detailed instruction, please reference to UniMag Apple iOS SDK User Manual.

1. Plug in the UniMag II device and launch the UniMag II demo application, make sure the volume is set to the maximum and click on "OK".<br>  $\circ$  Service  $\circ$  11:55 AM 45%

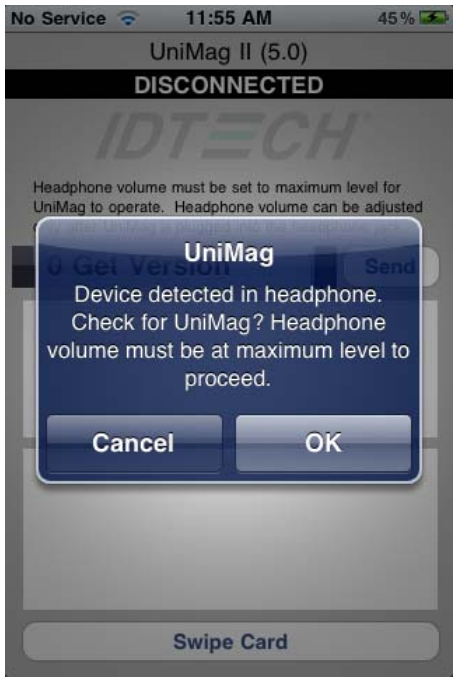

2. <Power up UniMag> message will pop up, as shown below. Make sure the reader status changes to <CONNECTED> after that.

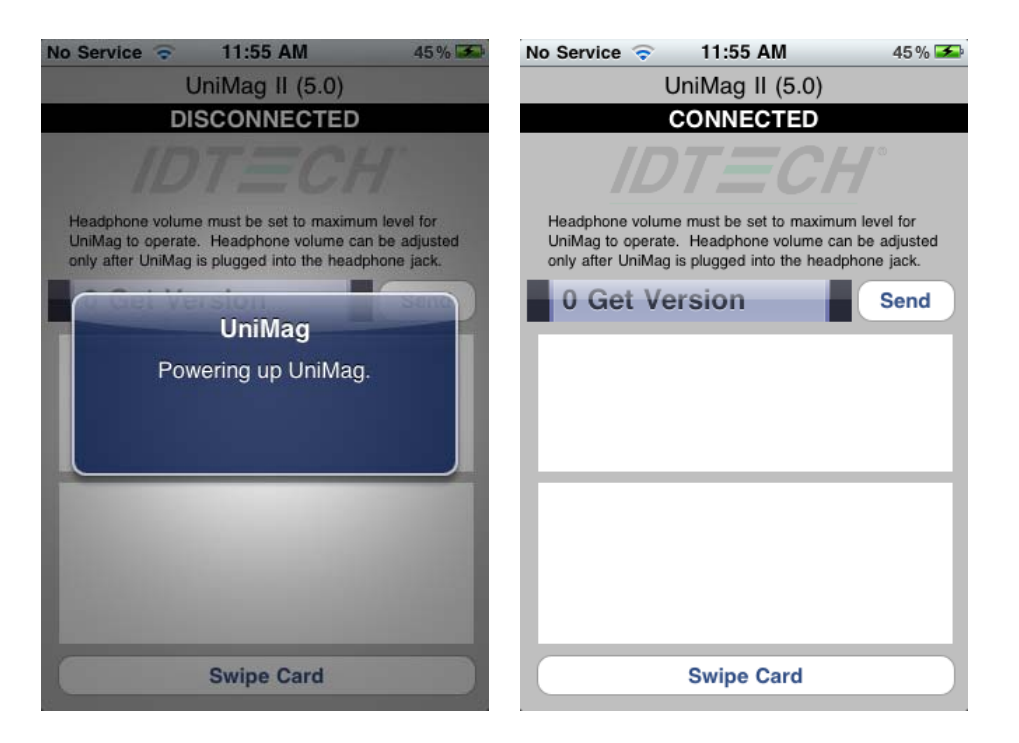

3. Click on the <SWIPE CARD> button, <Please swipe card > message box will pop up.

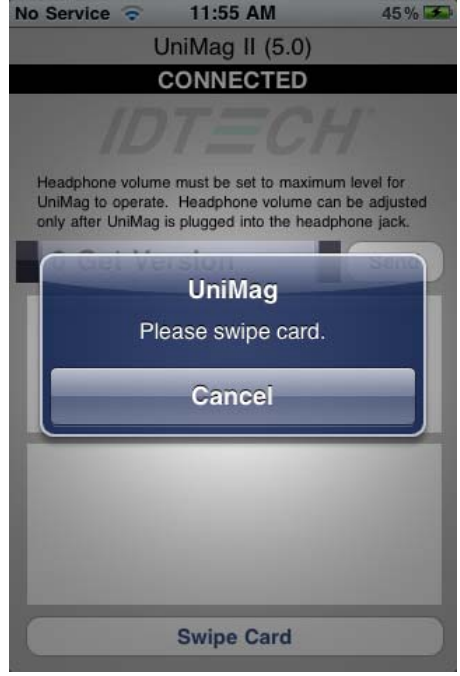

4. When the message box <Please swipe card> pops up, swipe a card. Card data will be displayed in the text box.

## No Service  $\widehat{\mathbf{z}}$ 11:58 AM 46%子 UniMag II (5.0) **CONNECTED** Headphone volume must be set to maximum level for UniMag to operate. Headphone volume can be adjusted only after UniMag is plugged into the headphone jack. 0 Get Version **Send** %B5150710200107861^PAYPASS/MASTERCARD 090910140000202?;5150710200107861=0909 10140000202? <25423531 35303731 30323030 31303738 36315e50 41595041 53532f4d 41535445  $\begin{array}{cccc} 52434152 & 445{\color{red}\mathtt{e}}3039 & 30393130 & 31343030 \\ 30303230 & 323f3{\color{red}\mathtt{b}}35 & 31353037 & 31303230 \\ 30313037 & 3836313{\color{red}\mathtt{d}} & 30393039 & 31303134 \end{array}$ 30303030 3230323f 0d> **Swipe Card**

# **3.2 Android Platform**

- 1. Install the UniMag II SDK demo application on the phone
	- a. Copy the **uniMagReaderDemo.apk** file to the root directory of SD card (or device memory if there is no SD card slot).

**IDTECH UniMag II User Manual** 

## **Note: SD card is required for current SDK structure.**

- b. Go to Android Market, search for "File Manager" or "Apk Installer" or "Apk Manager" and then install the application.
- c. Launch ApkInstaller or Apk Manager. The application will list all APK files stored directly in the root directory of the memory card.

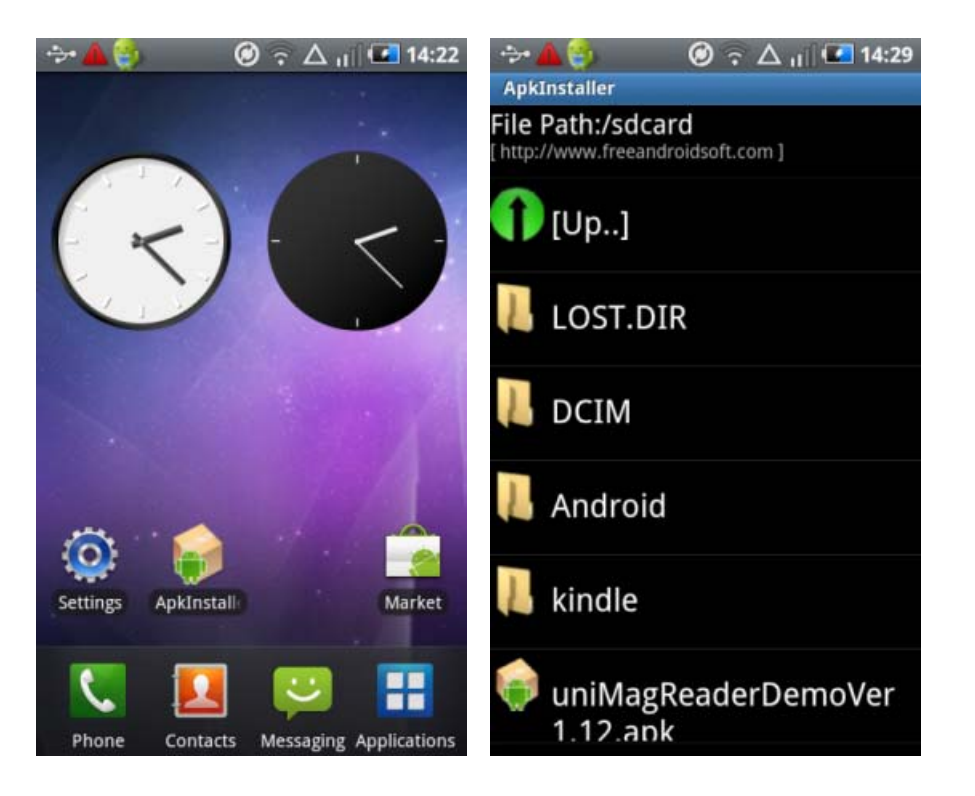

- d. Click on the UniMag II demo application to install.
- e. UniMag II demo application will be found under Applications after installed.

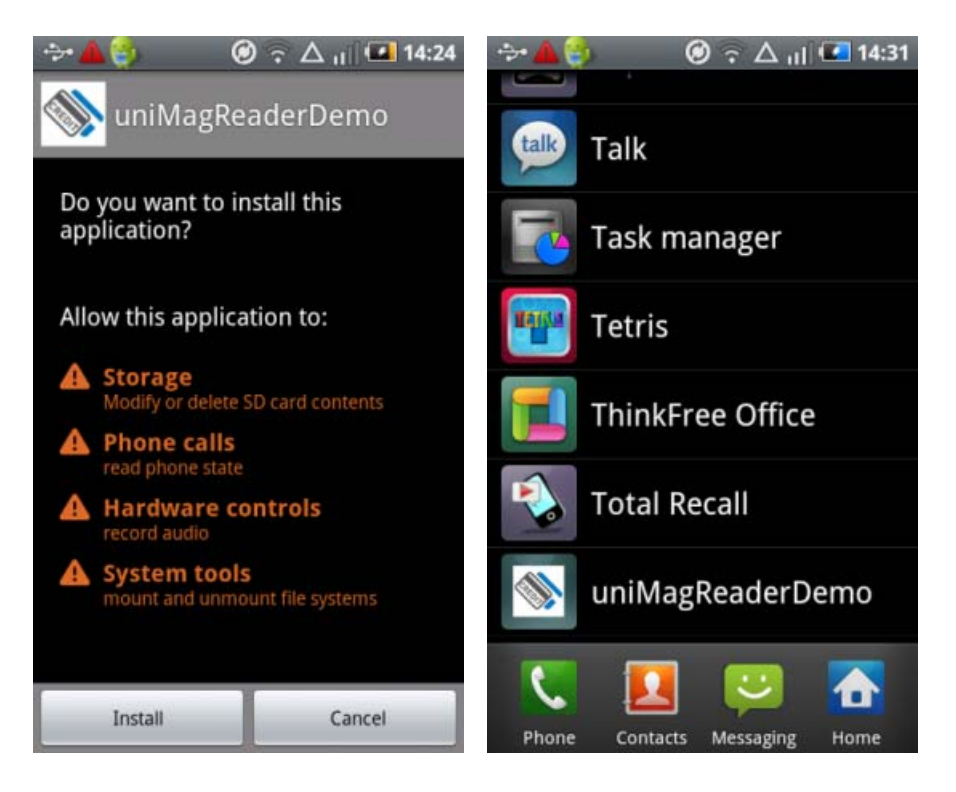

2. Plug the UniMag into the audio jack. Launch the demo application.

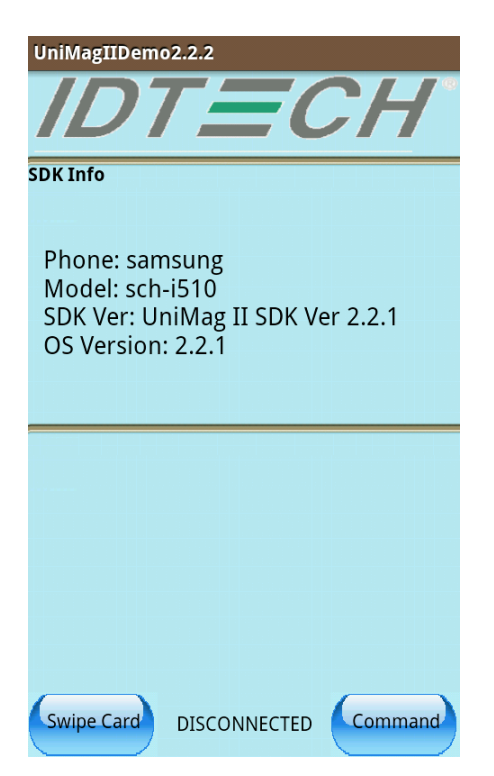

3. Wait for the UniMag to be powered up.

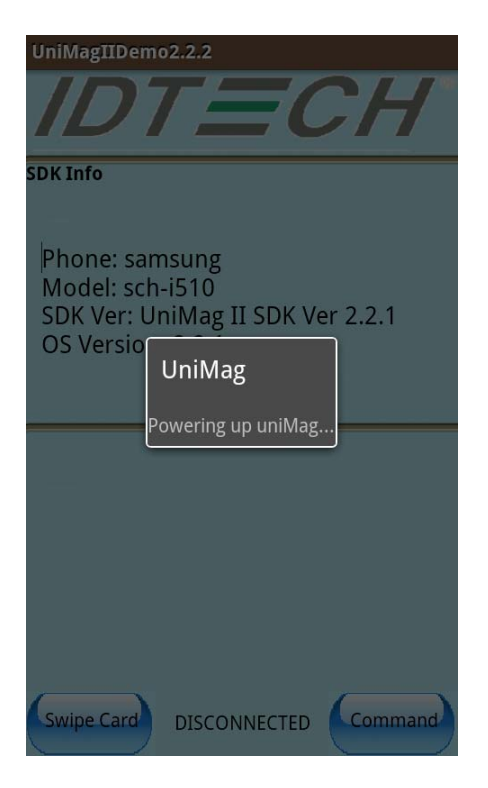

4. The media volume is adjusted to maximum when the UniMag is powered up. Check the device status and make sure the UniMag is properly connected.

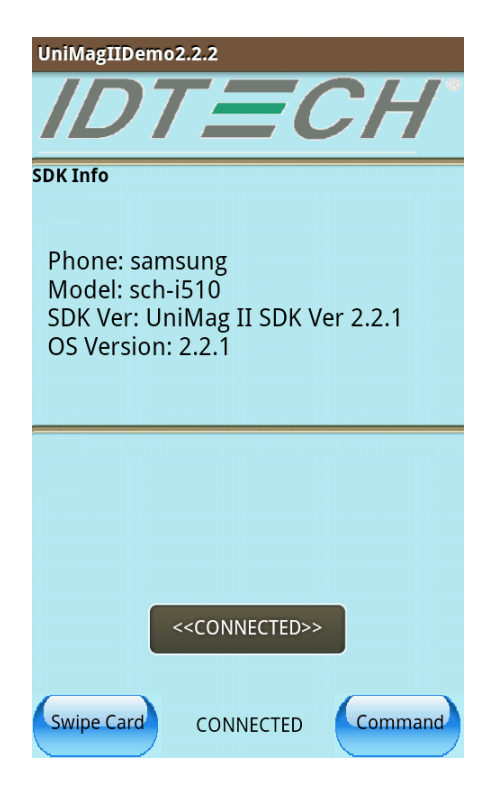

5. Click on the "swipe card" button. Wait for the card swipe message to come up and then swipe a card.

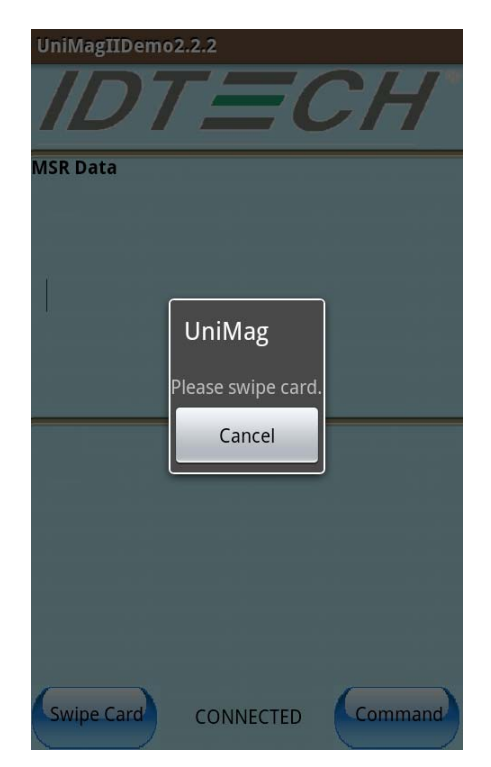

6. After a card swipe, the card data will show up on the screen. The volume level will be restored.

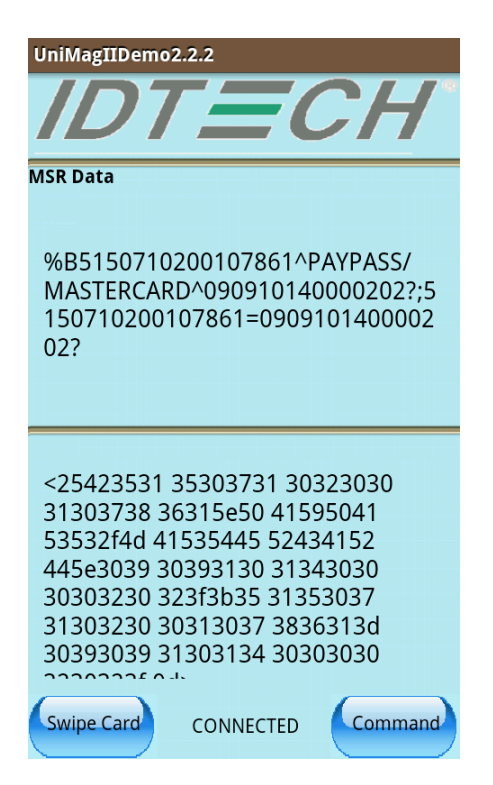

7. To send commands to UniMag, click on the button 'Command' and select the command to send.

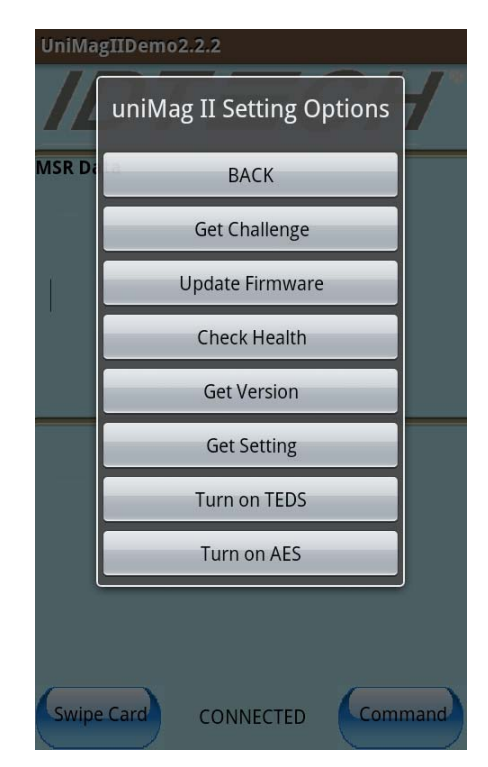

A key needs to be injected to the UniMag reader before "Turn on TDES" and "Turn on AES" settings to be effective. After encryption is enabled, the encryption algorithm can be switched between TDES and AES.

8. To enable the event log, click on the menu button on the phone and select 'Settings'. The log file will be saved in the SD Card root directory.

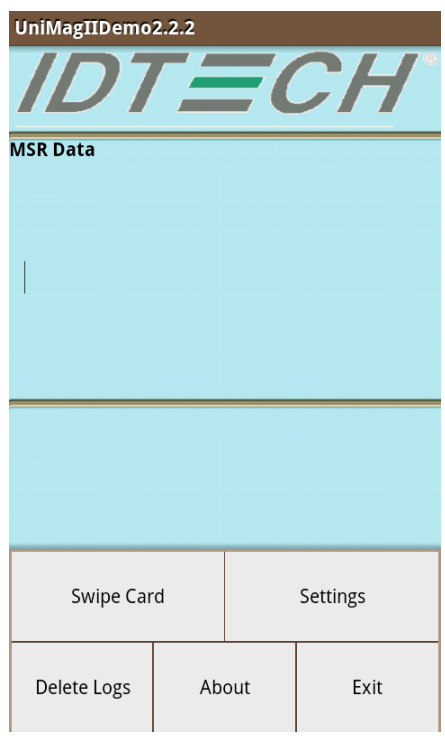

- 9. To delete the log, click on the menu button and select 'Delete Logs'.
- 10. To exit the application, click on the menu button and select "Exit"
- 11. The Demo application uses the default XML configuration file located in the res/raw folder of the SDK. You can get the updated XML file from the website 'www.idtechproducts.com' and set updated the XML file as your default XML file.

# **3. Data Output Format**

# **3.1.UniMag II Unencrypted Data Output Format**

Track 1: <Start Sentinel 1><T1 Data><End Sentinel> Track 2: <Start Sentinel 2><T2 Data><End Sentinel><Terminator>

where: Start Sentinel  $1 = %$ Start Sentinel  $2 =$ ; End Sentinel all tracks  $= ?$ 

Start or End Sentinel: Characters in encoding format which come before the first data character (start) and after the last data character (end), indicating the beginning and end, respectively, of data.

Terminator: A designated character which comes at the end of the last track of data, to separate card reads. The default character is CR (Carriage Return).

For example:

%B4352378366824999^TFSTEST /THIRTYONE ^05102011000088200882000000?;4352378366824999=051020110000882?<CR>

## **3.2.UniMag II Encrypted Data Output Format**

UniMag II uses ID TECH enhanced data encryption format. In this format, all tracks of the data are encrypted.

Output Format:

<STX><LenL><LenH><Card Data><CheckLRC><CheckSum><ETX>

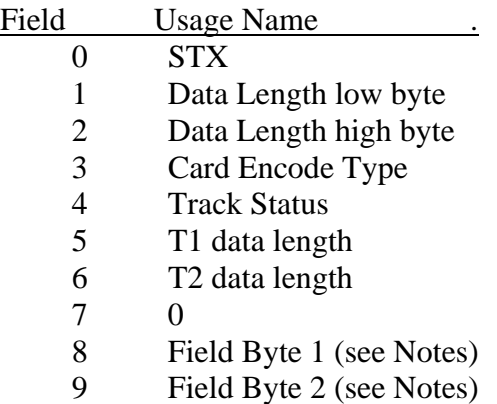

- 10 T1 data (masked if card type 80)
	- T2 data (masked if card type 80)

Encrypted section

 T1 data encrypted (if card type 80, or force encrypt track 1 setting) else omitted.

 T2 data encrypted (if card type 80, or force encrypt track 2 setting) else omitted.

#### End encrypted section

 SN (10 bytes) padding '0' at the beginning if not 10 bytes KSN (10 bytes) only if card data encrypted on any track LRC Check Sum ETX

#### *Note:*

1) Field 4:

Bit 0: 1— track 1 decoded data present

Bit 1: 1— track 2 decoded data present

Bit 2: always 1

Bit 3: 1— track 1 sampling data present

Bit 4: 1— track 2 sampling data present

Bit 5: always 0

Bit 6, 7: 0 — Reserved for future use

- 2) Field 8:
	- Bit 0: 1— if track 1 clear/mask data present Bit 1: 1— if track 2 clear/mask data present Bit 2: always 0 Bit 3: 0 — Reserved for future use Bit 5, 4: 00 TDES; 01 AES encryption Bit 6: 0 — Reserved for future use Bit  $7:1$  — if serial # available
- 3) Field 9:

Bit 0: if 1—track 1 encrypted data present Bit 1: if 1—track 2 encrypted data present Bit 2: always 0 Bit 3: 0 — Reserved for future use Bit 4: 0 — Reserved for future use Bit 5: 0 — Reserved for future use

- Bit 6: 0 Reserved for future use
- Bit 7: if 1—KSN present
- 4) Card Type:

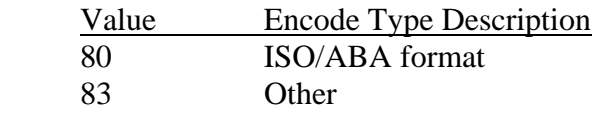

5) Field Description:

Track 1, Track 2 Unencrypted Length

This one-byte value is the length of the original Track data. It indicates the number of bytes in the Track masked data field.

Track 1 and Track 2 Masked

Track data masked with '\*'. The first 4 and last 4 characters in PAN can be in the clear (unmasked).

### Track 1 and Track 2 Encrypted

This field is the encrypted Track data, using either TDES-CBC or AES-CBC with initial vector of 0. If the original data is not a multiple of 8 bytes for TDES or a multiple of 16 bytes for AES, the reader right pads the data with 0.

The key management scheme is DUKPT. The key used for encrypting data is called the Data Key. Data Key is generated by first taking the DUKPT Derived Key exclusive or'ed with 0000000000FF0000 0000000000FF0000 to get the resulting intermediate variant key. The left side of the intermediate variant key is then TDES encrypted with the entire 16-byte variant as the key. After the same steps are preformed for the right side of the key, combine the two key parts to create the Data Key.

#### Encrypted Data Length

Track 1 and Track 2 data are encrypted as a single block. In order to get the number of bytes for encrypted data field, we need to get Track 1 and Track 2 unencrypted length first. The field length is always a multiple of 8 bytes for TDES or multiple of 16 bytes for AES. This value will be zero if there was no data on both tracks or if there was an error decoding both tracks. Once the encrypted data is decrypted, all padding 0 need to be removed. The number of bytes of decoded track 1 data is indicated by track 1 unencrypted length field. The remaining bytes are track 2 data, the length of which is indicated by track 2 unencrypted length filed.

**Example:** 

02D500801F3723008383252A353135302A2A2A2A2A2A2A2A373836315E50415950415353 2F4D4153544552434152445E2A2A2A2A2A2A2A2A2A2A2A2A2A2A2A3F2A3B35313530 2A2A2A2A2A2A2A2A373836313D2A2A2A2A2A2A2A2A2A2A2A2A2A2A2A3F2AA096A 6F5D1DCBE45B5F77EB2559FEE0411013232E3F42044C0397E3E9E6D9B3A11FB8ADE07 12AFD097C23AA86DFDC9DBA0E73A6FD698FD2F80800C0E1E9ED1BEED5EEA9840DA 53F41254FDB79E89B76B127C25FE44AE7524BAEB5BDAACF777FA313233343536373839 30FFFF9876543210E0004ABBF903

#### ISO/ABA Data Output Format

STX: 02 Data Length Low Byte: D5 Data Length High Byte: 00 Total Data Length: 0x00D5 (in HEX) 213 (in DECIMAL) Card Encode Type: 80 Track Status: 1F Bit 0: 1— track 1 decoded successfully Bit 1: 1— track 2 decoded successfully Bit 2: 1— always 1 Bit 3: 1— track 1 sampling data present Bit 4: 1— track 2 sampling data present Bit  $5: 0$  — always 0 Bit 6, 7 — Reserved for future use Track 1 Unencrypted Data Length: 37 (hex) Track 2 Unencrypted Data Length: 23 (hex) Always 00 (hex) byte Field Byte 1: 83 Bit 0: 1 — track 1 clear/mask data present Bit 1: 1 — track 2 clear/mask data present Bit  $2: 0$  — always 0 Bit  $3: 0$  — not used Bit 5, 4: 00 —TDES encryption Bit 6: 0 — not used Bit 7:  $1$  — serial # is available Field Byte 2: 83 Bit 0: 1— track 1 encrypted data present Bit 1: 1— track 2 encrypted data present Bit  $2: 0$  —always  $0$ 

- Bit 3: 0 not used
- Bit  $4:0$  not used
- Bit  $5: 0$  not used

Bit  $6: 0$  — not used Bit 7: 1 —KSN present

Track 1 Clear / Masked Data: %\*5150\*\*\*\*\*\*\*\*7861^PAYPASS/MASTERCARD^\*\*\*\*\*\*\*\*\*\*\*\*\*\*\*?\*

Track 2 Clear / Masked Data: ;5150\*\*\*\*\*\*\*\*7861=\*\*\*\*\*\*\*\*\*\*\*\*\*\*\*?\*

Account Number: 5150\*\*\*\*\*\*\*\*7861

Card Holder Name: PAYPASS/MASTERCARD

Expiration Date:\*\*\*\*

Track 1 Encrypted Data: Track 1 encrypted length = track 1 unencrypted length 37h rounded up by 8 bytes  $\rightarrow$  38h = 56 bytes decimal

A096A6F5D1DCBE45B5F77EB2559FEE0411013232E3F42044C0397E3E9E6D9B3A11FB8 ADE0712AFD097C23AA86DFDC9DBA0E73A6FD698FD2F

Track 2 Encrypted Data: Track 2 encrypted length = track 2 unencrypted length 23h rounded up by 8 bytes  $\sim$  28h = 40 bytes decimal

80800C0E1E9ED1BEED5EEA9840DA53F41254FDB79E89B76B127C25FE44AE7524BAEB 5BDAACF777FA

Device Serial Number: 31323334353637383930

Key Serial Number: FFFF9876543210E0004A

LRC: BB CheckSum: F9 ETX: 03